# **How to fine-tune test execution**

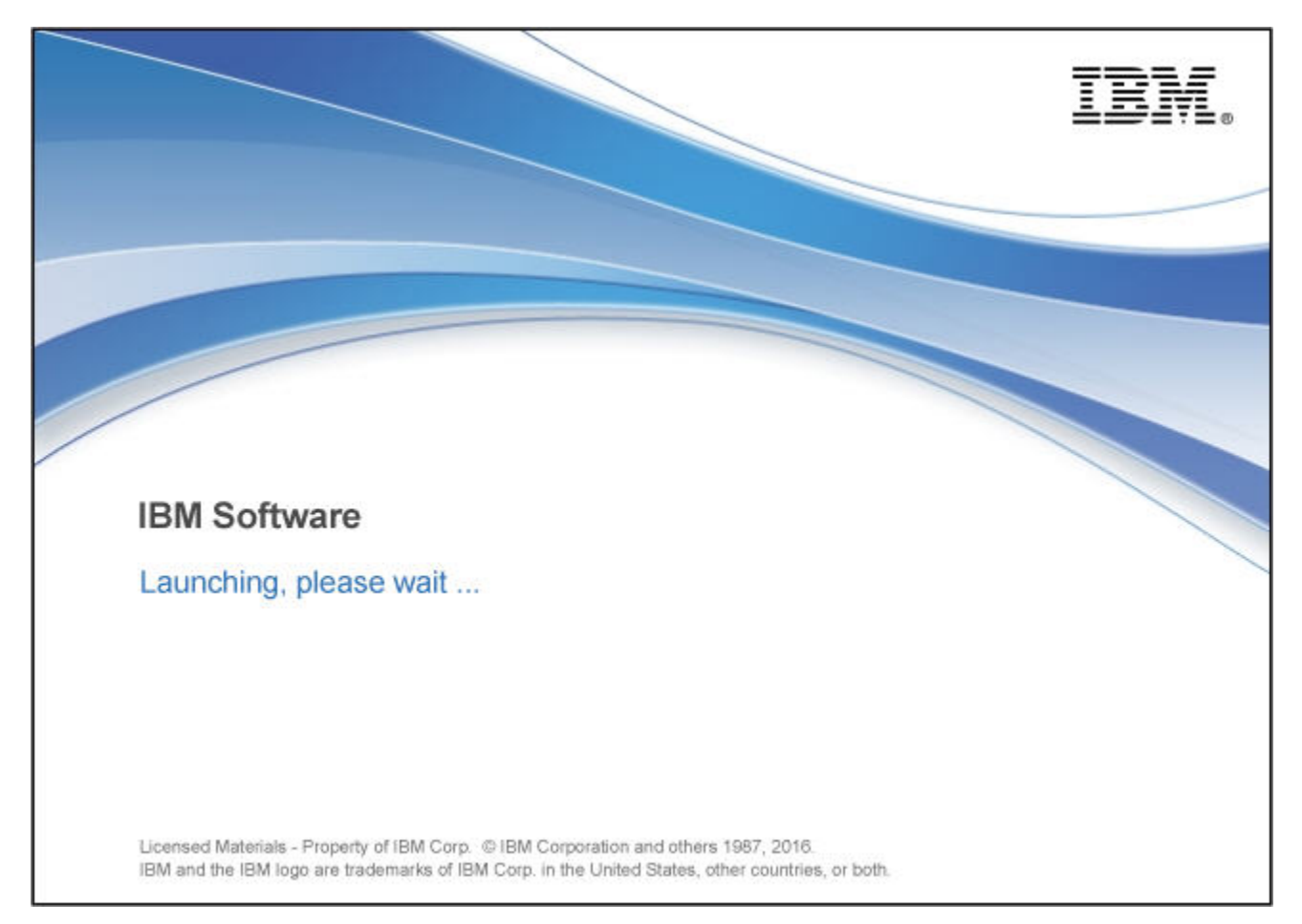

# **Contents**

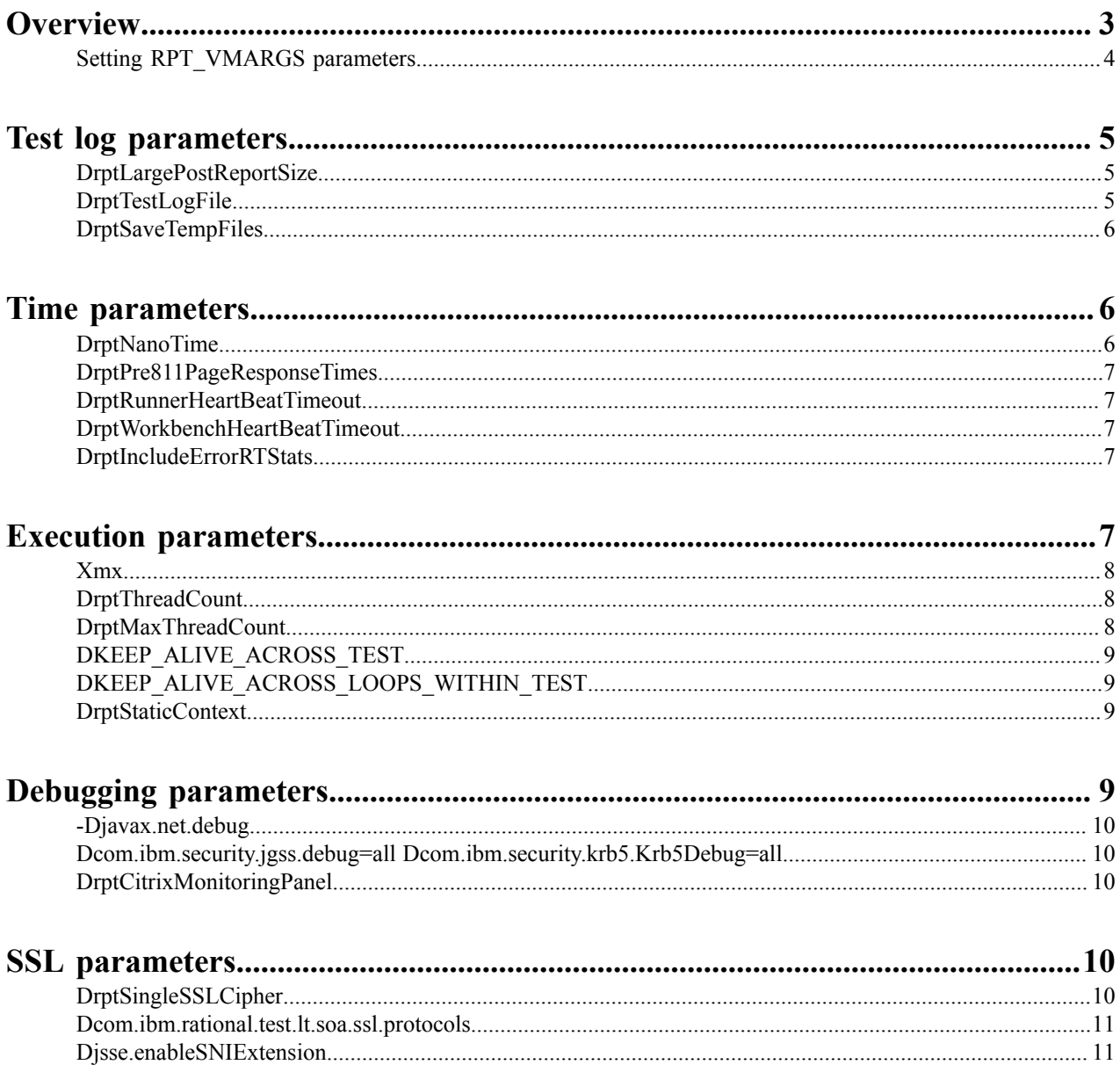

# <span id="page-2-0"></span>**Overview**

To optimize the execution of your IBM Rational Performance Tester test, you can override default settings through parameters. You can also debug Citrix® tests and tests where *Kerberos* authentication or *SSL* is involved.

Set the parameters in either of the following locations.

- eclipse.ini
- RPT\_VMARGS parameter in the workbench user interface that you apply to a location.

Parameters that you set in eclipse.ini apply only to the workbench because the workbench runs on the local eclipse instance. If you set a parameter in RPT\_VMARGS, the parameter can also apply to the agent.

You can change the following settings and behaviors from default.

- *Test log [generation](#page-4-0) and content*
	- Discovering POST content.
	- Keeping agent log files.
	- Keeping temp files after execution.
- *Time [measurements](#page-5-1)*
	- Setting timer precision,
	- Adjusting time calculation.
	- Setting timeout value workbench.
	- Setting timeout value agent.
	- Including responses with HTTP errors.
- *[Execution settings](#page-6-4)*
	- Specifying JVM heap size.
	- Setting initial number of threads.
	- Setting maximum threads.
	- Closing connections after loop execution.
	- Closing the connection after last response.
- *[Debugging settings](#page-8-3)*
	- *SSL* debugging.
	- *Kerberos* debugging.
	- Citrix monitoring.
- *SSL settings*.
	- Forcing *TLS* 1.2.
	- Specifying *SSL* cipher.
	- Enabling TLS SNI extension.

The following values are available for RPT\_VMARGS.

- -DrptLargePostReportSize=nnnn
- -DrptNanoTime
- -Xmx

**Note:** You can influence more settings in Rational Performance Tester 8.2 and newer. However, use these changes only for special cases because possibly these changes cause unwanted side-effects.

**Note:** Parameters can change without prior notice.

**Related tasks** *[Setting RPT\\_VMARGS parameters](#page-3-0)* on page 4

# <span id="page-3-0"></span>**Setting RPT\_VMARGS parameters**

- **1.** Open the **Location** in the **Test Navigator**.
- **2.** Click tab **General Properties**.
- **3.** Click **Add**.

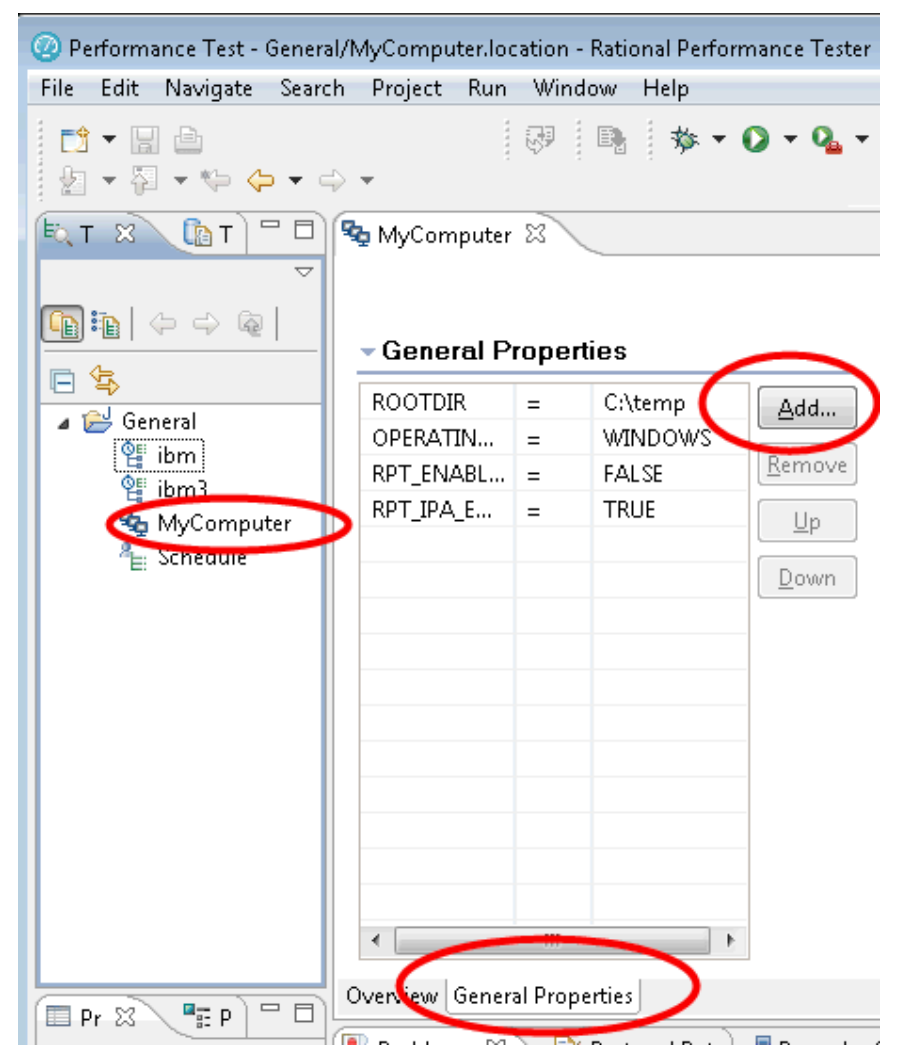

### **Figure 1: Opening the property dialog**

- **4.** Enter RPT\_VMARGS into the field **Property**.
- **5.** Enter a value in the fields **Property Value**.
- **6.** Separate multiple parameters by a space. Then, enter the next parameter. RPT VMARGS = -DrptLargePostReportSize=9000 -Xmx1500m -DrptNanoTime In this example, you make *POST* content visible for the first 9000 characters, set the Java heap memory to 1500 Mb, enable the high-resolution timer.

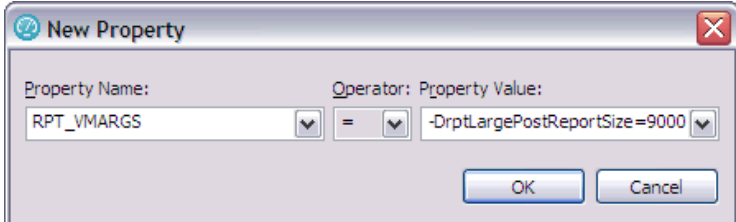

#### **Figure 2: Adding new property**

#### **Related concepts**

*[Debugging parameters](#page-8-3)* on page 9 *[Execution parameters](#page-6-4)* on page 7 *[Overview](#page-2-0)* on page 3 *[SSL parameters](#page-9-3)* on page 10 *Test log [parameters](#page-4-0)* on page 5 *Time [parameters](#page-5-1)* on page 6

# <span id="page-4-0"></span>**Test log parameters**

The following parameters are available to change the test log content.

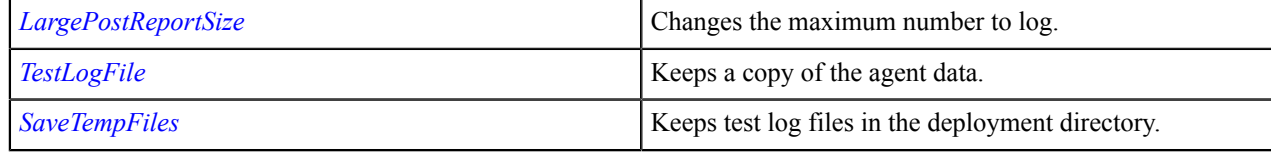

#### **Related tasks**

*[Setting RPT\\_VMARGS parameters](#page-3-0)* on page 4

# <span id="page-4-1"></span>**DrptLargePostReportSize**

-DrptLargePostReportSize=*nnnn*

nnn Maximum number of characters to log

-DrptLargePostReportSize=9000

#### **RPT\_VMARGS parameter**

This value makes the complete *POST* content visible for any request with 90000 or fewer characters. This setting has no effect on the characters that you sent to the server.

# <span id="page-4-2"></span>**DrptTestLogFile**

-DrptTestLogFile=*path*

#### **RPT\_VMARGS parameter**

Specify a location for the agent to keep a copy of XML-formatted test log related data. After the equal sign, you specify a full path to a directory on the agent.

-DrptTestLogFile=C:\Agent\Agent1.xml

You can use parameter with -DrptSaveTempFiles=true. With the XML file and the saved deployment test log files, it might be possible to re-create the test log.

### <span id="page-5-0"></span>**DrptSaveTempFiles**

-DrptSaveTempFiles=*"false|tru"e*

#### **RPT\_VMARGS parameter**

Add this option to an agent to instruct it to keep its test log files in the deployment directory after the execution finishes.

By default, the agent sends the test log files to the workbench at the end of the execution and deletes the files in the deployment directory. This option is useful when the test log transfer stops because you can then reconstruct the test log.

# <span id="page-5-1"></span>**Time parameters**

The following parameters are available to change time functions.

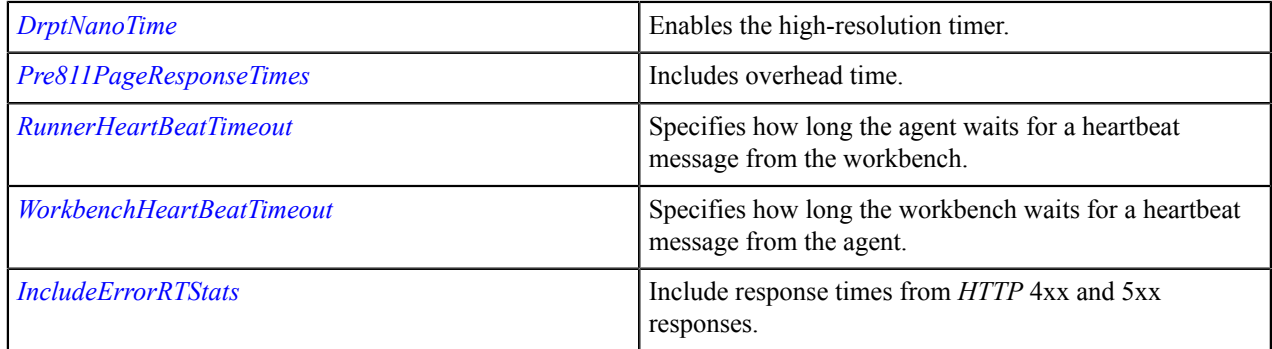

#### **Related tasks**

*[Setting RPT\\_VMARGS parameters](#page-3-0)* on page 4

### <span id="page-5-2"></span>**DrptNanoTime**

-DrptNanoTime

#### **RPT\_VMARGS parameter**

Use this option to enable the high-resolution timer for Windows<sup>®</sup>, IBM<sup>®</sup> AIX<sup>®</sup>, and IBM z/OS<sup>®</sup> agents. The timer is already used for *Linux*.

The high-resolution timer makes all measurements are precise to within 1 millisecond.

Enabling the high-resolution timer can increase processor usage on *Windows* agent computers by 10% to 25%. Enabling the high-resolution timer can increase processor usage on *Windows* agent computers by 10% to 25%.

### <span id="page-6-0"></span>**DrptPre811PageResponseTimes**

-DrptPre811PageResponseTimes

#### **RPT\_VMARGS parameter**

From the 8.1.1 release, modified the page response time calculation. As a consequence the tool would adjust the actual elapsed time to omit overhead time such as data correlation, custom code, and others.

Therefore, the reported response times might be less than the actual elapsed time that you measure with a chronometer.

If you set this value, the page response time calculation reverts to the behavior of releases older than v8.1.1.

### <span id="page-6-1"></span>**DrptRunnerHeartBeatTimeout**

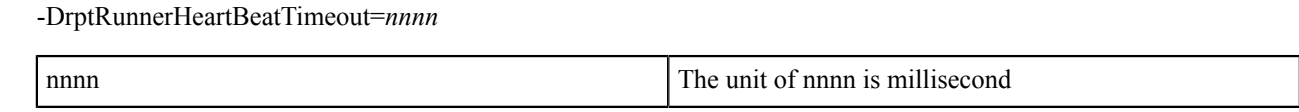

This value specifies how long the agent waits for a heartbeat message from the workbench.

## <span id="page-6-2"></span>**DrptWorkbenchHeartBeatTimeout**

-DrptWorkbenchHeartBeatTimeout=*nnnn*

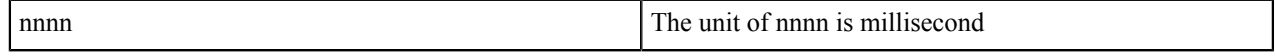

#### **eclipse.ini parameter**

This value specifies how long the agent waits for a heartbeat message from the workbench.

### <span id="page-6-3"></span>**DrptIncludeErrorRTStats**

-DrptIncludeErrorRTStats=*"false|tru"e*

#### **RPT\_VMARGS parameter**

By default, response time counters omit page response times for pages that contain requests with status codes in the range of 4XX (client errors) to 5XX (server errors). If you set this value to *true*, Rational Performance Tester includes these response times.

# <span id="page-6-4"></span>**Execution parameters**

The following parameters are available to change execution parameters.

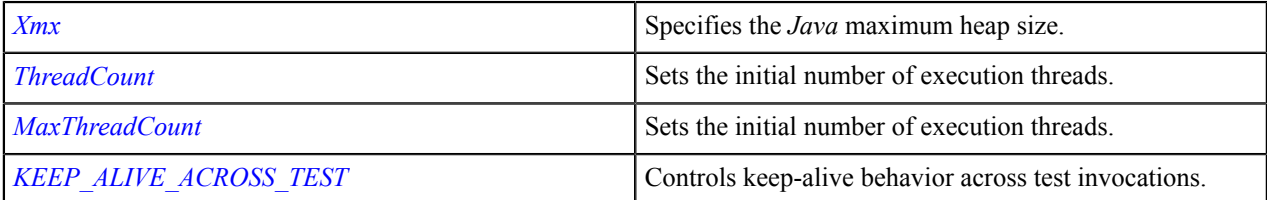

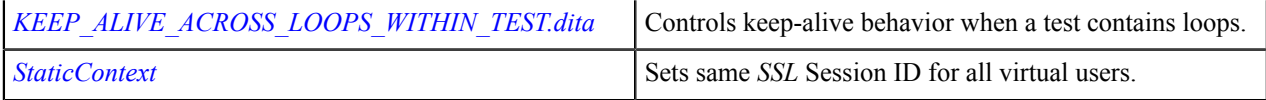

#### **Related tasks**

*[Setting RPT\\_VMARGS parameters](#page-3-0)* on page 4

### <span id="page-7-0"></span>**Xmx**

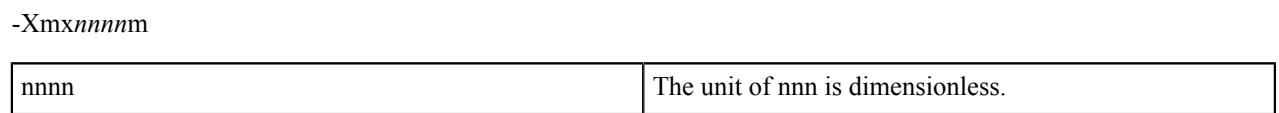

#### **eclipse.ini parameter**

#### **RPT\_VMARGS parameter**

#### **-Xmx1200m**

This value specifies a maximum heap size of 1200 Mb. Typically, this option is not necessary since Rational Performance Tester automatically sets the maximum heap size for the location through the RPT\_DEFAULT\_MEMORY\_SIZE property.

### <span id="page-7-1"></span>**DrptThreadCount**

-DrptThreadCount=*nnn*

nnnn The unit of nnn is dimensionless.

#### **RPT\_VMARGS parameter**

This value sets the initial number of execution engine threads; the default is 30.

You increase this value, if you determine that a test was in a deadlock. The deadlock could be due to not enough available threads to apply the workload.

The best way to determine a deadlock would be to look for the following entries in the Rational Performance Tester Engine Room (http://<agent>:1903). "Action queue size" greater than 0 All Engine threads WORKING Under certain circumstances, Rational Performance Tester automatically increases the number of threads.

See *DrptMaxThreadCount*. Be careful when you increase this value. If you set the value too high, you can get excessive CPU use.

## <span id="page-7-2"></span>**DrptMaxThreadCount**

-DrptMaxThreadCount=*nnn*

nnnn The unit of nnn is dimensionless.

-DrptThreadCount=100 -DrptMaxThreadCount=100

#### **RPT\_VMARGS parameter**

Sets the maximum number of execution engine threads; If you set -DrptThreadCount, also set -DrptMaxThreadCount to at least the same value.

# <span id="page-8-0"></span>**DKEEP\_ALIVE\_ACROSS\_TEST**

-DKEEP\_ALIVE\_ACROSS\_TEST=*false|true*

#### **RPT\_VMARGS parameter**

This setting controls connection keep-alive behavior across test invocations.

The default false behavior is to close any open connections at the end of execution of a test. Value true does not close any open connections when the test completes. The latter can be useful if you do looping at the schedule level and you want to share connections from one invocation to the next invocation.

## <span id="page-8-1"></span>**DKEEP\_ALIVE\_ACROSS\_LOOPS\_WITHIN\_TEST**

-DKEEP\_ALIVE\_ACROSS\_LOOPS\_WITHIN\_TEST=false

#### **RPT\_VMARGS parameter**

With this setting, you control connection Keep-Alive behavior in certain instances when a test contains loops. Normally with no looping in a test, Rational Performance Tester detects the last request to use a particular connection. The tool then closes that connection after the response. If this same condition occurs, but the request is in a loop within a test, Rational Performance Tester does not forcefully close the connection. This behavior is the default behavior.

If you set this option to false, the opposite happens. Then, Rational Performance Tester always closes the connection after the last response, regardless of whether the test runs in a loop or not.

### <span id="page-8-2"></span>**DrptStaticContext**

-DrptStaticContext

#### **RPT\_VMARGS parameter**

The effect of this value is that all the virtual users in a JVM share *SSL* Context share *SSL* Session IDs. By default, each Rational Performance Tester virtual user has its own *SSL* Context. Therefore, virtual users do not share *SSL* session IDs.

If you have a server that responds to a request for session resumption with a different virtual user's session ID, you can use -DrptStaticContext for *SSL* session IDs. Most applications must not use this option.

# <span id="page-8-3"></span>**Debugging parameters**

The following parameters are available to enable debugging in specific environments.

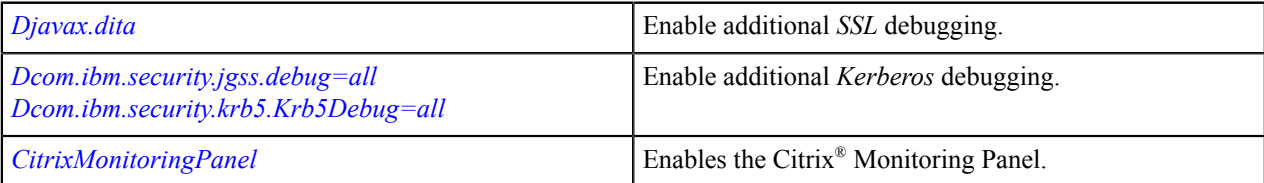

# <span id="page-9-0"></span>**-Djavax.net.debug**

-Djavax.net.debug=ssl:handshake

#### **RPT\_VMARGS parameter**

Set this flag to get additional *SSL* debugging in the CommonBaseEvents00.log file. Also, set the **Problem Determination Log level** to **All**.

# <span id="page-9-1"></span>**Dcom.ibm.security.jgss.debug=all Dcom.ibm.security.krb5.Krb5Debug=all**

#### **RPT\_VMARGS parameter**

Set these two flags to enable more *Kerberos*-related debugging information. The additional debugging goes in the CommonBaseEvents00.log file; also set the **Problem Determination Log level** to **All**.

# <span id="page-9-2"></span>**DrptCitrixMonitoringPanel**

-DrptCitrixMonitoringPanel=true

#### **RPT\_VMARGS parameter**

This setting enables the Citrix monitoring panel during execution and is useful for debugging.

# <span id="page-9-3"></span>**SSL parameters**

The following parameters control the *SSL* connection.

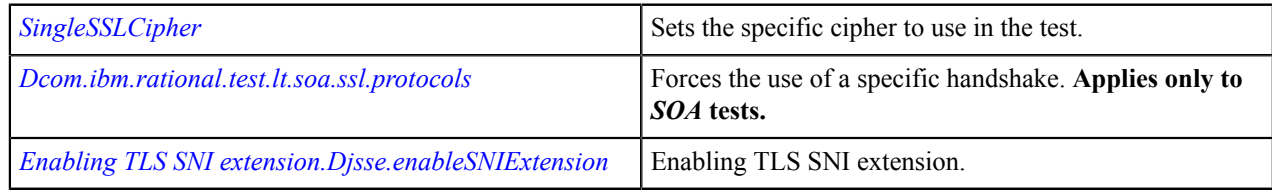

#### **Related tasks**

*[Setting RPT\\_VMARGS parameters](#page-3-0)* on page 4

# <span id="page-9-4"></span>**DrptSingleSSLCipher**

-DrptSingleSSLCipher=*true*

#### **RPT\_VMARGS parameter**

If you want to use only the specific cipher in the test, set this value. By default, tries a set of *SSL* ciphers during an *SSL* handshake, starting with the cipher specified in the *SSL* object in the test. For example, SSL\_RSA\_WITH\_RC4\_128\_MD5.

## <span id="page-10-0"></span>**Dcom.ibm.rational.test.lt.soa.ssl.protocols**

-Dcom.ibm.rational.test.lt.soa.ssl.protocols=TLSv1.2

#### **RPT\_VMARGS parameter SOA only**

If you want to force the use of *TLS* 1.2 protocol for the *SSL* handshakes for the *SOA extension*, set this RPT\_VMARGS parameter.

### <span id="page-10-1"></span>**Djsse.enableSNIExtension**

-Djsse.enableSNIExtension=true

#### **RPT\_VMARGS parameter**

To enable the TLS Server Name Indication (SNI) extension in the TLS handshake, set this parameter to true.

**Note:** For RPT\_VMARGS parameter v9.0 and newer, the SNI extension is enabled by default.